# **Elo Entuitive Touchmonitor Technical Installation Manual**

# **For 15", 17", 19" and 21" CRT Open Frame Series Touchmonitors**

ET1X8XC-4XWA-1 Series Models ET2187C-4XWA-1 Series Models

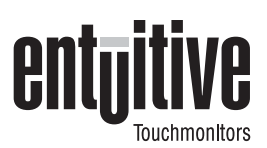

# **Revision E**

P/N 008551

Elo TouchSystems, Inc.

1-800-ELOTOUCH www.elotouch.com www.elogaming.com

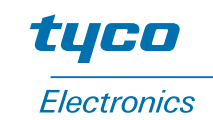

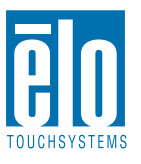

### **Copyright © 2005 Elo TouchSystems Inc. All Rights Reserved.**

No part of this publication may be reproduced, transmitted, transcribed, stored in a retrieval system, or translated into any language or computer language, in any form or by any means, including, but not limited to, electronic, magnetic, optical, chemical, manual, or otherwise without prior written permission of Elo TouchSystems.

### **Disclaimer**

The information in this document is subject to change without notice. Elo TouchSystems makes no representations or warranties with respect to the contents hereof, and specifically disclaims any implied warranties of merchantability or fitness for a particular purpose. Elo TouchSystems reserves the right to revise this publication and to make changes from time to time in the content hereof without obligation of Elo TouchSystems to notify any person of such revisions or changes.

### **Trademark Acknowledgments**

IntelliTouch, SecureTouch, iTouch, Entuitive, and MonitorMouse are trademarks of Elo TouchSystems, Inc.

Other product names mentioned herein may be trademarks or registered trademarks of their respective companies. Elo TouchSystems claims no interest in trademarks other than its own.

# **Table of Contents**

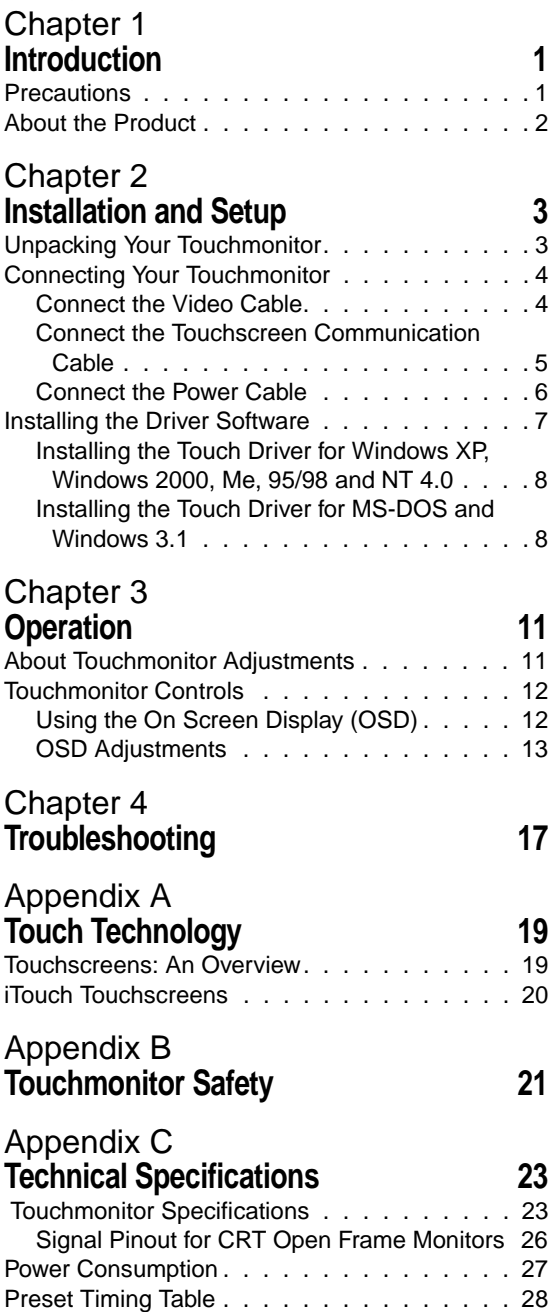

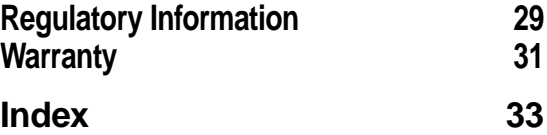

**C HAPTER** T

# **INTRODUCTION**

Congratulations on your purchase of an Elo TouchSystems Entuitive touchmonitor. Your new high-resolution touchmonitor combines the reliable performance of Elo's touch technology with the latest advances in CRT display design. This combination of features creates a natural flow of information between a user and the touchmonitor.

# **Precautions**

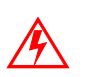

**WARNING** This monitor is not intended for use as a stand-alone monitor. It is designed as only part of a complete system with proper safety enclosure and certifications. Use of this monitor alone can subject a user to dangerous, possibly fatal, high voltage.

> Follow all warnings, precautions and maintenance as recommended in this user's manual to maximize the life of your unit. See Appendix B for more information on touchmonitor safety.

# **About the Product**

Your CRT touchmonitor is a color display with the following features:

- 13.8-inch viewable image 0.28mm dot pitch CDT for 15".
- 15.7-inch viewable image 0.27mm dot pitch CDT for 17".
- 18-inch viewable image 0.25mm dot pitch CDT for 19".
- 20-inch viewable image 0.25mm dot pitch CDT for 21".
- Supports a wide range of screen refresh rates with flicker-free picture quality.
- Plug and Play functionality automatically adjusts the monitor to its optimum performance.
- VESA DPMS (Display Power Management Signaling).
- VESA DDC1/2B compatibility.
- Patented iTouch technology from Elo TouchSystems.
- Either RS-232 serial or USB touch interface

# **C HAPTER**

# **INSTALLATION AND SETUP**

This chapter discusses how to install your CRT touchmonitor and how to install Elo TouchSystems driver software.

# **Unpacking Your Touchmonitor**

Check that the following 5 items are present and in good condition:

**NOTE:** Power cord is not included.

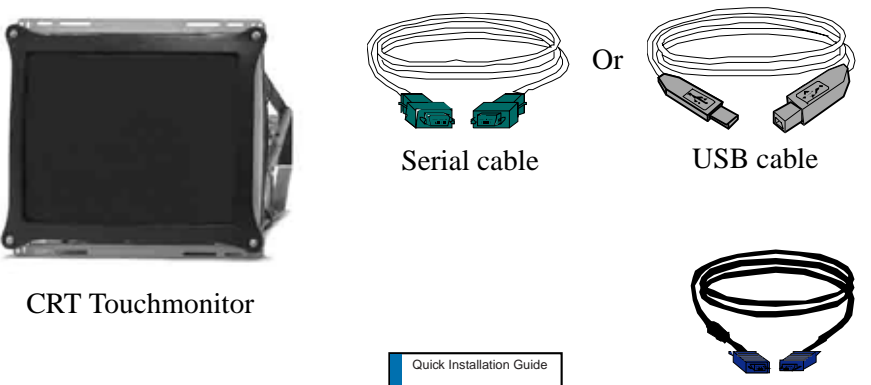

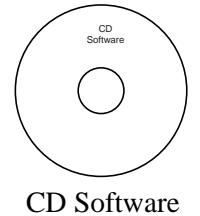

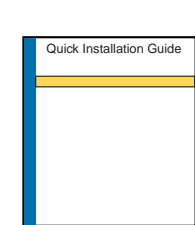

Quick Installation

Guide

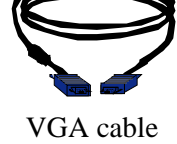

# **Connecting Your Touchmonitor**

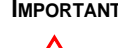

**IMPORTANT:** Before connecting the cables to your touchmonitor and PC, be sure that the computer and touchmonitor are turned off.

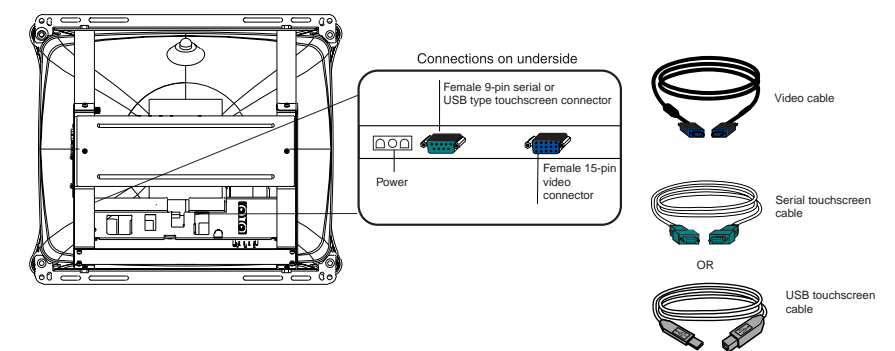

**Connect the Video Cable**

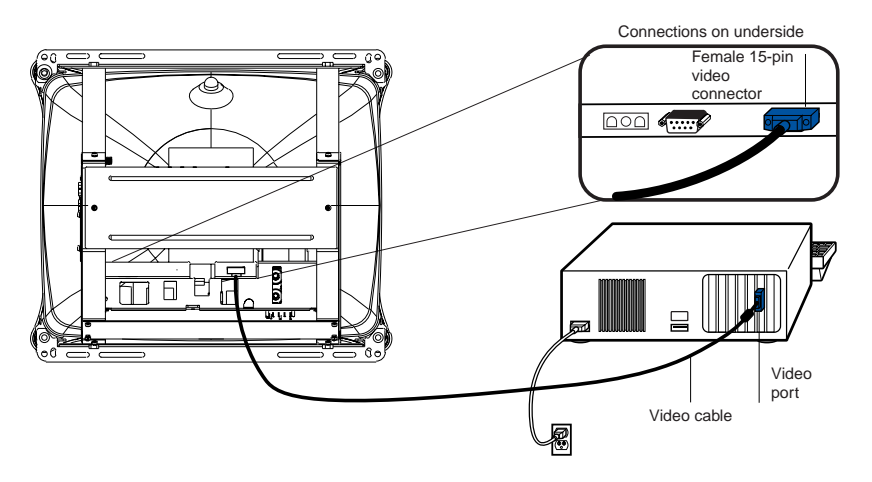

• Connect one end of the video cable to the video connector on your PC and the other end of the cable to the video connector on your monitor. Secure the cable by turning the thumbscrews on each connector.

# **Connect the Touchscreen Communication Cable**

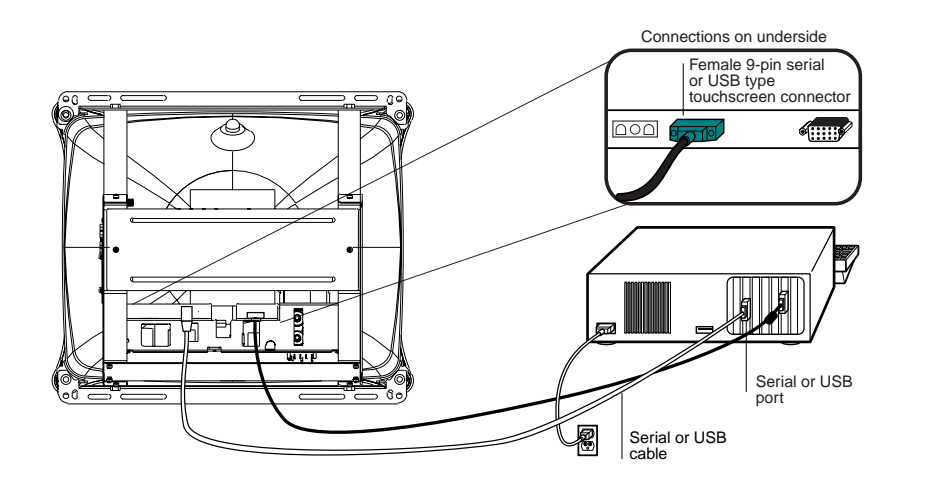

• Connect the touchscreen cable. Connect one end to the appropriate port on the back of your computer. Connect the other end of the cable to the touchscreen connector on your touchmonitor. The touchscreen cable connectors should fit snugly into the connectors on your touchmonitor and computer. Secure the cable by turning the thumbscrews on each connector.

# **Connect the Power Cable**

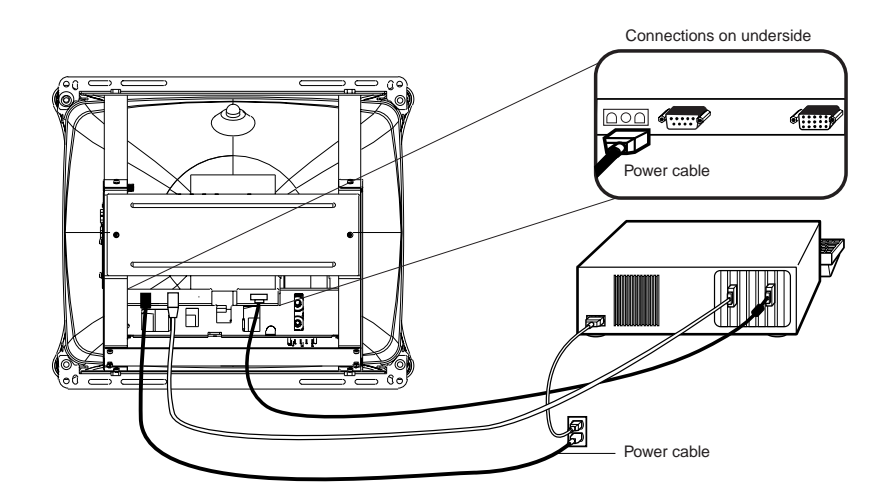

- Your monitor does not include a power cable. You may either purchase a country specific power cable from Elo (www.elogaming.com), or construct your own custom power cable (see Appendix B for details). Connect the power cable to the AC connector on your touchmonitor. To protect your equipment against risk of damage from electrical surges in the power line, plug the touchmonitor's power cord into a switched surge protector, and then connect the surge protector to a grounded (three-pronged) AC electrical outlet.
- Your touchmonitor has no power switch. Power on your monitor using the power switch of the surge protector, and check that the power LED is on. If not, refer to Chapter 4, Troubleshooting.
- After a brief pause the picture should appear. If necessary, adjust the front panel controls according to your personal preference (see Chapter 3).
- Insert the Elo TouchTools CD-ROM in your computer's CD-ROM drive to install the appropriate touchscreen driver software. Follow the directions starting on the next page to install the driver software.
- **NOTE:** If this monitor is intended to be used in an existing system, the driver software may already be installed by the system manufacturer. Skip to Chapter 3.

# **Installing the Driver Software**

Elo TouchSystems provides driver software that allows your touchmonitor to work with your computer. Drivers are located on the enclosed CD-ROM for the following operating systems:

- Windows XP
- Windows 2000
- Windows Me
- Windows 98
- Windows 95
- Windows NT 4.0

Additional drivers and driver information for other operating systems are available on the Elo TouchSystems web site at www.elogaming.com.

Your Elo touchmonitor is plug-and-play compliant. Information on the video capabilities of your touchmonitor is sent to your video display adapter when Windows starts. If Windows detects your touchmonitor, follow the instructions on the screen to install a generic plug-and-play monitor.

Refer to the appropriate following section for driver installation instructions.

# **Installing the Touch Driver for Windows XP, Windows 20001, Me, 95/98 and NT 4.0**

- **NOTE:** For Windows 2000 and NT 4.0 you must have administrator access rights to install the driver.
	- **1** Insert the Elo CD-ROM in your computer's CD-ROM drive.

If the AutoStart feature for your CD-ROM drive is active, the system automatically detects the CD and starts the setup program.

**2** Follow the directions on the screen to complete the driver setup for your version of Windows.

If the AutoStart feature is not active:

- **1** Click **Start** > **Run**.
- **2** Click the **Browse** button to locate the EloCd.exe program on the CD-ROM.
- **3** Click **Open**, then **OK** to run EloCd.exe.
- **4** Follow the directions on the screen to complete the driver setup for your version of Windows.

# **Installing the Touch Driver for MS-DOS and Windows 3.1**

You must have a DOS mouse driver (MOUSE.COM) installed for your mouse if you wish to continue using your mouse along with your touchmonitor in DOS.

To install Windows 3.*x* and MS-DOS from Windows 95/98, follow the directions below:

- **1** Insert the Elo CD-ROM in your computer's CD-ROM drive.
- **2** From DOS, type d:\EloDos\_W31 to change to the correct directory on the CD-ROM (your CD-ROM drive may be mapped to a different drive letter).
- **3** Type install and press **Enter** to start the installation.
- **4** Align the touchscreen.

<sup>1.</sup> To install Windows 2000 and Windows XP, you must use the "update driver" method; you will not find a setup.exe file within the download.

You must have already completed Steps 1 and 2 before proceeding. Refer to Chapter 2 of the Elo DOS and Windows Driver Guide as necessary for additional installation information.

To run the INSTALL program:

- **1** Type INSTALL at the DOS prompt in the directory containing the driver install files.
- **2** INSTALL asks you to select the software to install. Then choose d:\EloDos\_W31 from the displayed list.
- **3** INSTALL also asks you for the paths to use during installation, or you may use its defaults. INSTALL creates directories as necessary, and warns you if they exist.

If you are updating your software, you may wish to specify the paths containing the earlier versions, and overwrite the obsolete files. All executable programs are upward compatible. For a list of differences from each previous version of the drivers, be sure to select "Differences from Previous Versions" during the installation process.

INSTALL updates your AUTOEXEC.BAT file with the drivers you select. INSTALL makes a copy of your original AUTOEXEC.BAT file, called AUTOEXEC.OLD. If you already have Elo driver commands in your AUTOEXEC.BAT file, they will be commented out.

When INSTALL is finished, it leaves a file called GO.BAT in the subdirectory you specified. GO loads the touchscreen driver, runs the calibration program ELOCALIB, and gives you some final instructions.

If you are using Windows 3.1, you will also calibrate the touchscreen within Windows 3.1 with the Touchscreen Control Panel.

2-10 Elo Entuitive Touchmonitor User Guide

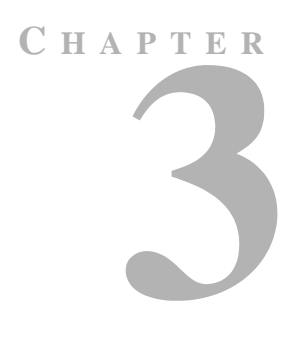

# **OPERATION**

# **About Touchmonitor Adjustments**

By design, your Elo Entuitive touchmonitor should not require any adjustments. The factory settings will give you optimum video results with most standard PC video display adapters.

However, after connecting your touchmonitor you can further optimize the settings to meet your requirements by following the directions in this chapter.

All adjustments you make to the controls are automatically memorized, so you do not need to reset your choices every time you unplug your touchmonitor or power it off and on. If there is a power failure your touchmonitor settings will not default to the factory specifications.

**IMPORTANT:** Do not insert conductive metal objects into the monitor's circuitry. The monitor uses high voltages and the metal edges can be sharp. Disassembly or realignment of the monitor circuitry voids the warranty.

# **Touchmonitor Controls**

You can adjust the screen display by using the plastic knob labeled OSD located on the right-hand side of the touch controller bracket.

# **Using the On Screen Display (OSD)**

- **1** Push the **OSD knob** to access the OSD.
- **2** Turn the **OSD knob** to choose the item you want to adjust. The selected item is highlighted. See figure 3.1 for OSD menu options.
- **3** Push the **OSD knob** to adjust the highlighted item.

The display unit automatically saves the new settings in about 45 seconds after your last adjustments. The menu will automatically disappear or you can push the **OSD knob** to make the menu disappear.

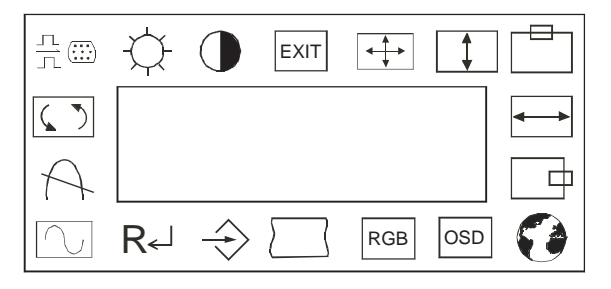

**Figure 3.1** OSD Menu

# **OSD Adjustments**

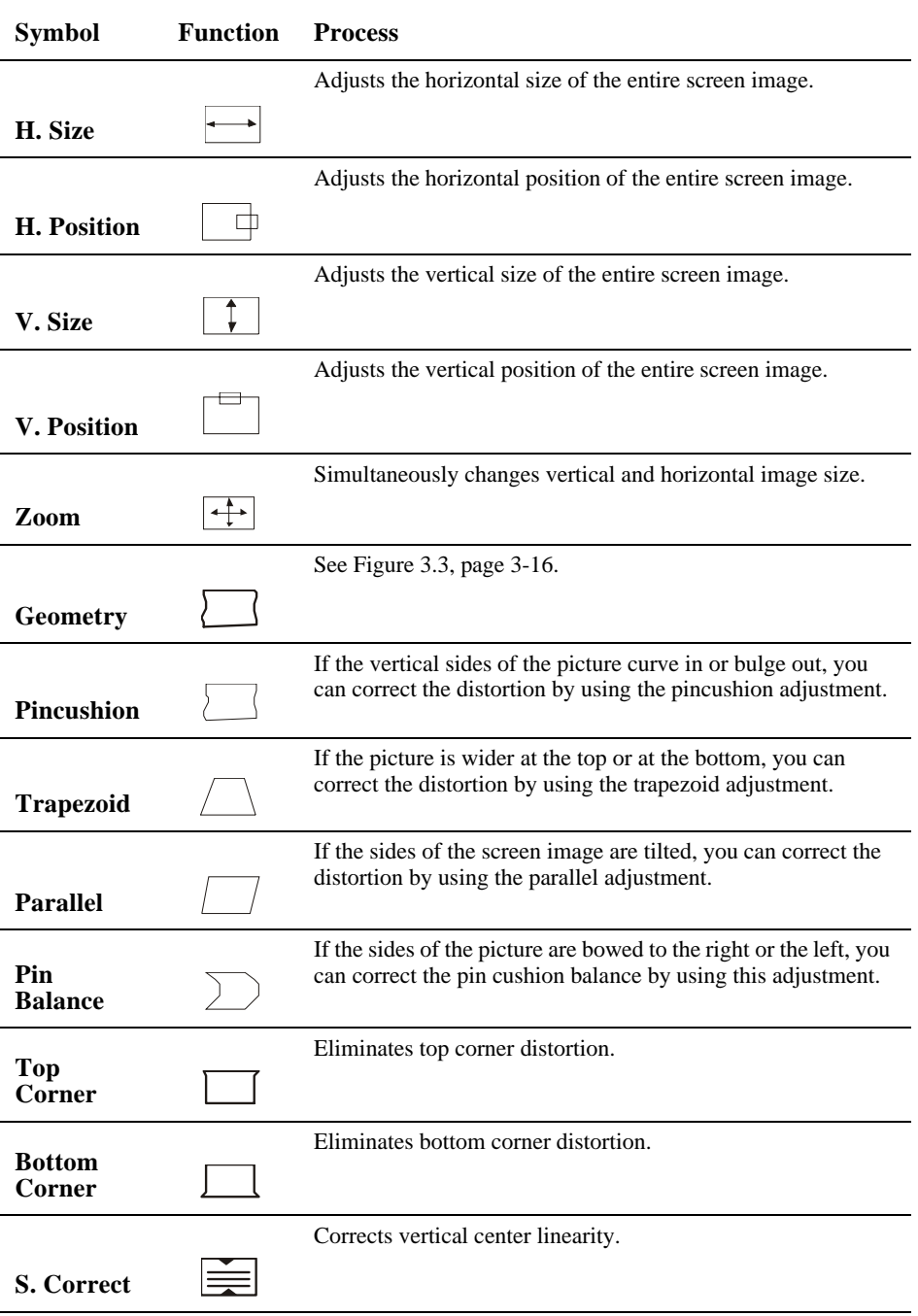

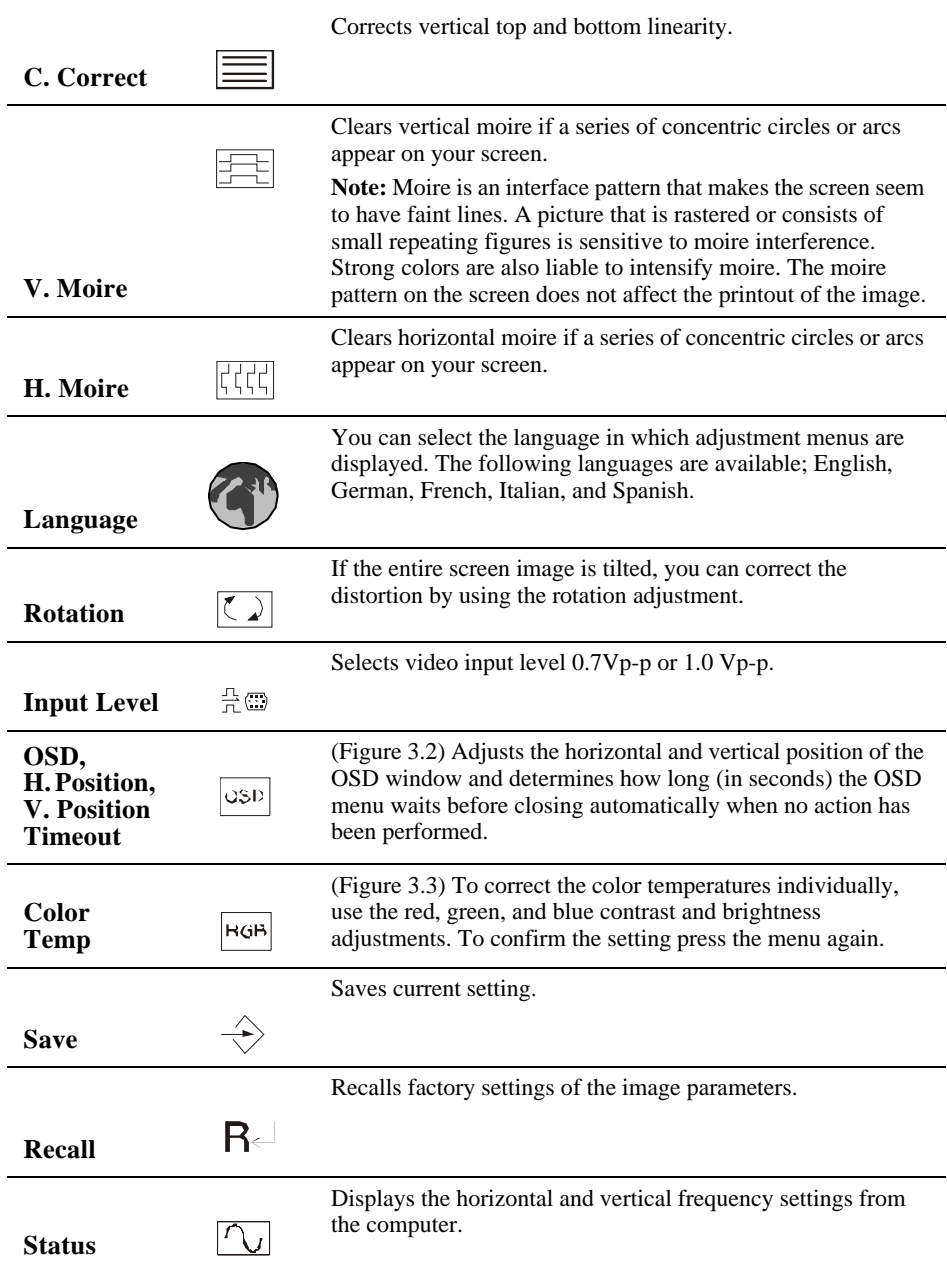

### 3-14 Elo Entuitive Touchmonitor User Guide

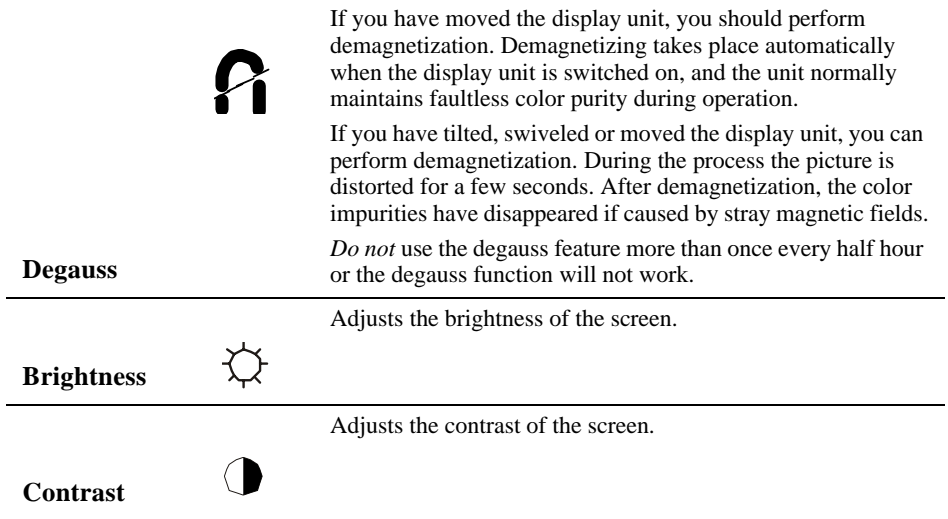

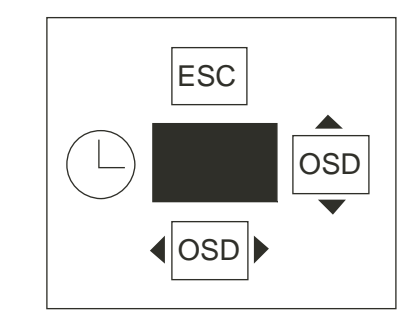

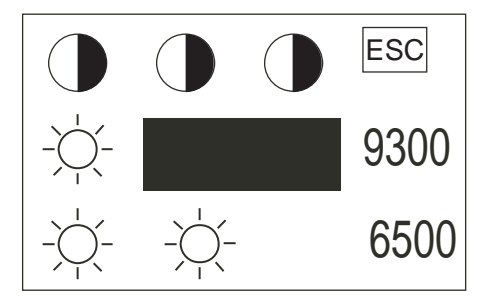

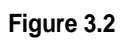

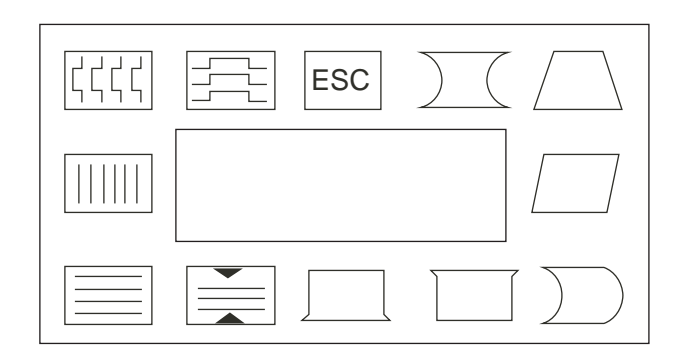

**Figure 3.3**

# **C HAPTER**  $\Delta$

# **TROUBLESHOOTING**

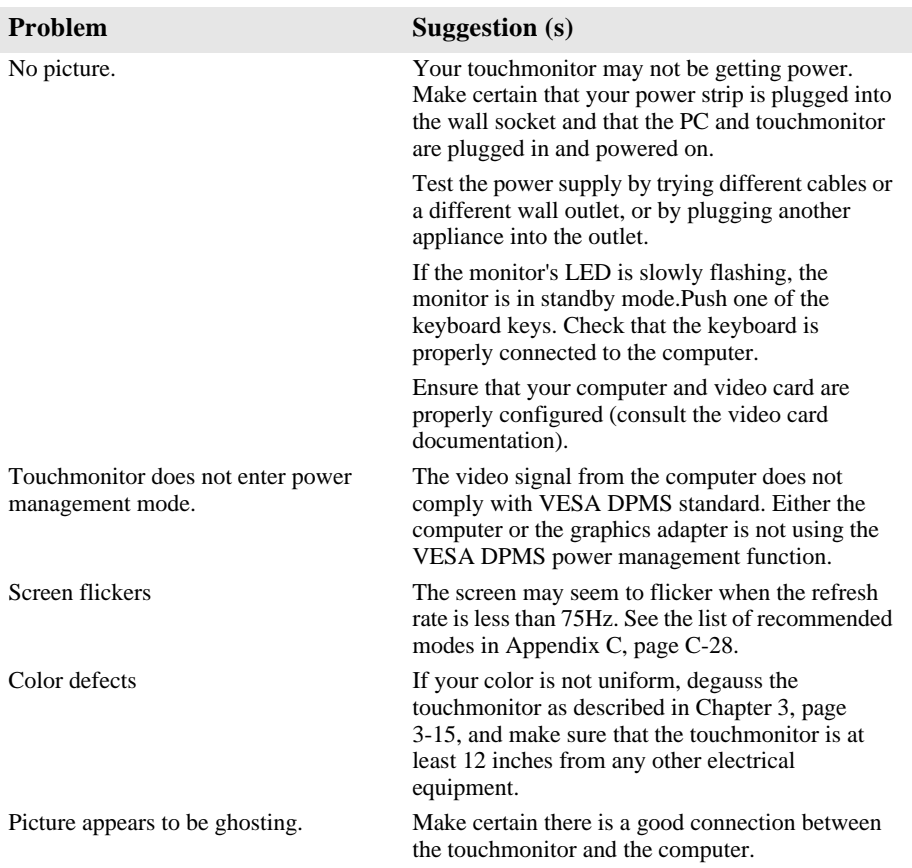

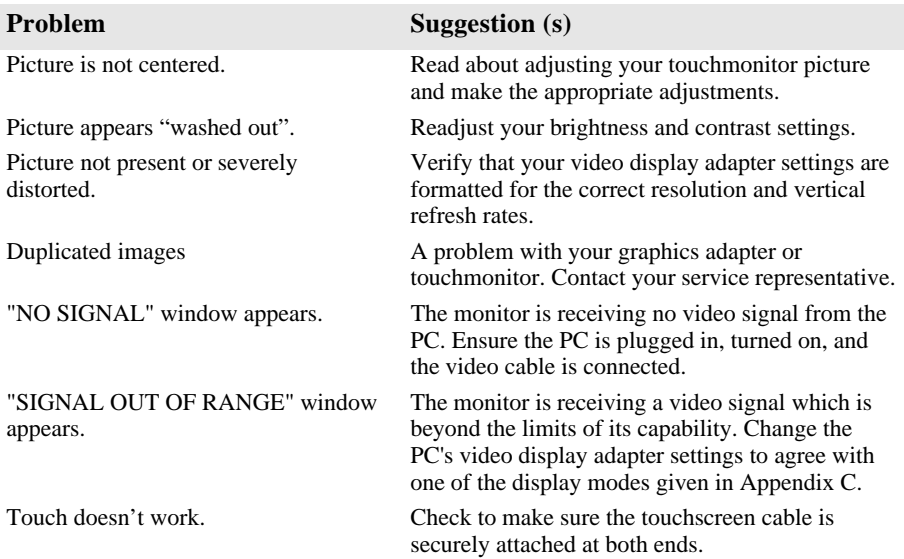

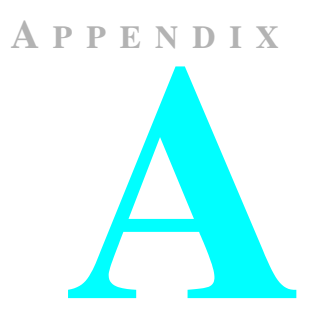

# **TOUCH TECHNOLOGY**

# **Touchscreens: An Overview**

Typically, users communicate with computers by using a mouse, a keyboard, or a combination of the two. Users who are not keyboard-literate or mouse-savvy can become frustrated with how long human-to-computer interactions take.

Computer literacy is learned. This is complicated by the fact that using a keyboard or a mouse is neither intuitive nor natural for most people. Touchscreens cut out the learning curve by eliminating keyboard/mouse intermediaries and allowing a natural flow of information to develop between a user and a computer.

When a user wants to access information or perform a function on a computer with a touchscreen installed, a touch quickly and accurately does the job that once required complicated keyboard interactions or precise mouse movements.

A frustrating experience with a computer during a transaction can create dissatisfaction for your customer. Touchscreens help eliminate unpleasant transactions by creating a natural flow of information that enhances your product or service. Touchscreens speed up user/computer interactions. People get what they want faster and are more satisfied with the process.

# **iTouch Touchscreens**

Elo built on its IntelliTouch surface wave technology to create its iTouch "touch-on-tube" solution. Elo eliminated the clear glass layer between the viewer and the display. iTouch touchmonitors have been adopted by some of the largest manufacturers in the world in their next generation games.

Elo CRT gaming monitors offer consistent features across all sizes:

- Touch directly on tube—no touchscreen overlay and no parallax.
- Preserves 100 percent of CRT brightness, clarity, antireflection and color properties.
- More durable and safer than even bonded touchscreen overlays.
- Same fast, accurate, stable performance as Elo's IntelliTouch surface wave touchscreen overlays.
- "Drift free" and not affected by surrounding metal or poor earths/grounding.
- Dual touches are not averaged, allowing extremely fast two-handed play.
- Z-axis for pressure can add a new dimension to games.
- No need for periodic recalibration.

**A PPENDIX**  $\blacktriangle$ 

# **TOUCHMONITOR SAFETY**

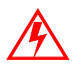

**DANGER** As this equipment is received it presents an electrical shock hazard that could result in serious injury or death. Only qualified persons should work around this equipment when it is energized. This equipment is intended to be used by a manufacturer *only* for building-in to other equipment which will provide a proper electrical and fire safety enclosure.

> This manual contains information that is important for the proper setup and maintenance of your touchmonitor. Before setting up and powering on your new touchmonitor, read through this manual, especially Chapter 2, Installation and Setup, and Chapter 3, Operation.

- **1** To reduce the risk of electric shock, follow all safety notices and never insert conductive metal objects into the circuitry.
- **2** It is important that your touchmonitor remains dry. Do not pour liquid into or onto your touchmonitor. If your touchmonitor becomes wet do not attempt to repair it yourself.
- **3** Your new monitor is equipped with a three-wire, grounding power connector, AMP "Mate-N-Lock", part number 350767-1. Contacts inside the connector are female type, AMP part number 350550-1.

### **Connector Information**

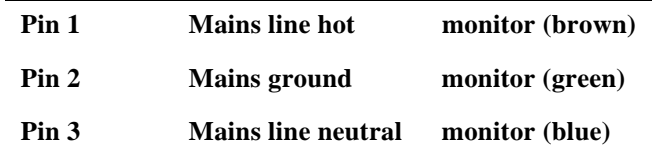

Should you wish to construct your own custom power cable, Elo highly recommends using AMP "Mate-N-Lock" part number 350766-1 and male type contacts, AMP part number 350547-1.

After connecting the power cable to the monitor, *but before applying power*, ensure that the power cable's black or brown wire connects to the monitor's brown wire; the power cable's green wire connects to the monitor's green wire; and the power cable's white or blue wire connects to the monitor's blue wire.

**Note:** The cable used must include a green (earth ground) wire, it must be 18AWG (or larger), and it should be rated SVT 105C 600V (or better).

**A PPENDIX**  $\overline{\mathbb{C}}$ 

# **TECHNICAL SPECIFICATIONS**

**NOTE:** All specifications are subject to change.

# **Touchmonitor Specifications**

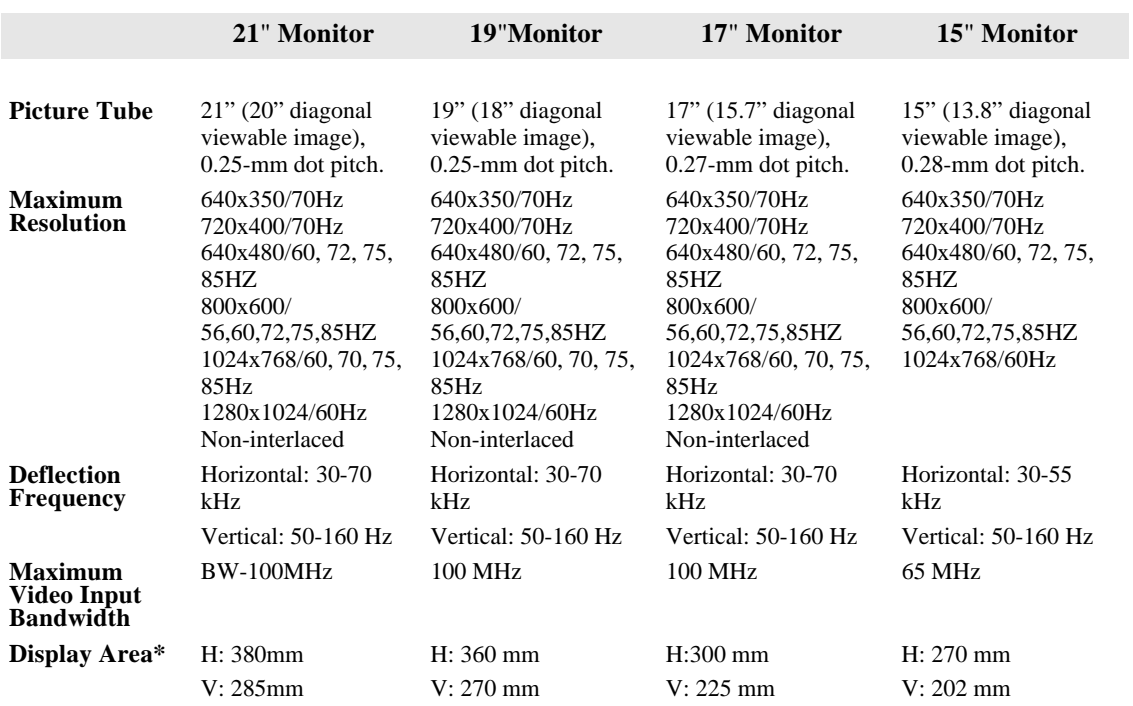

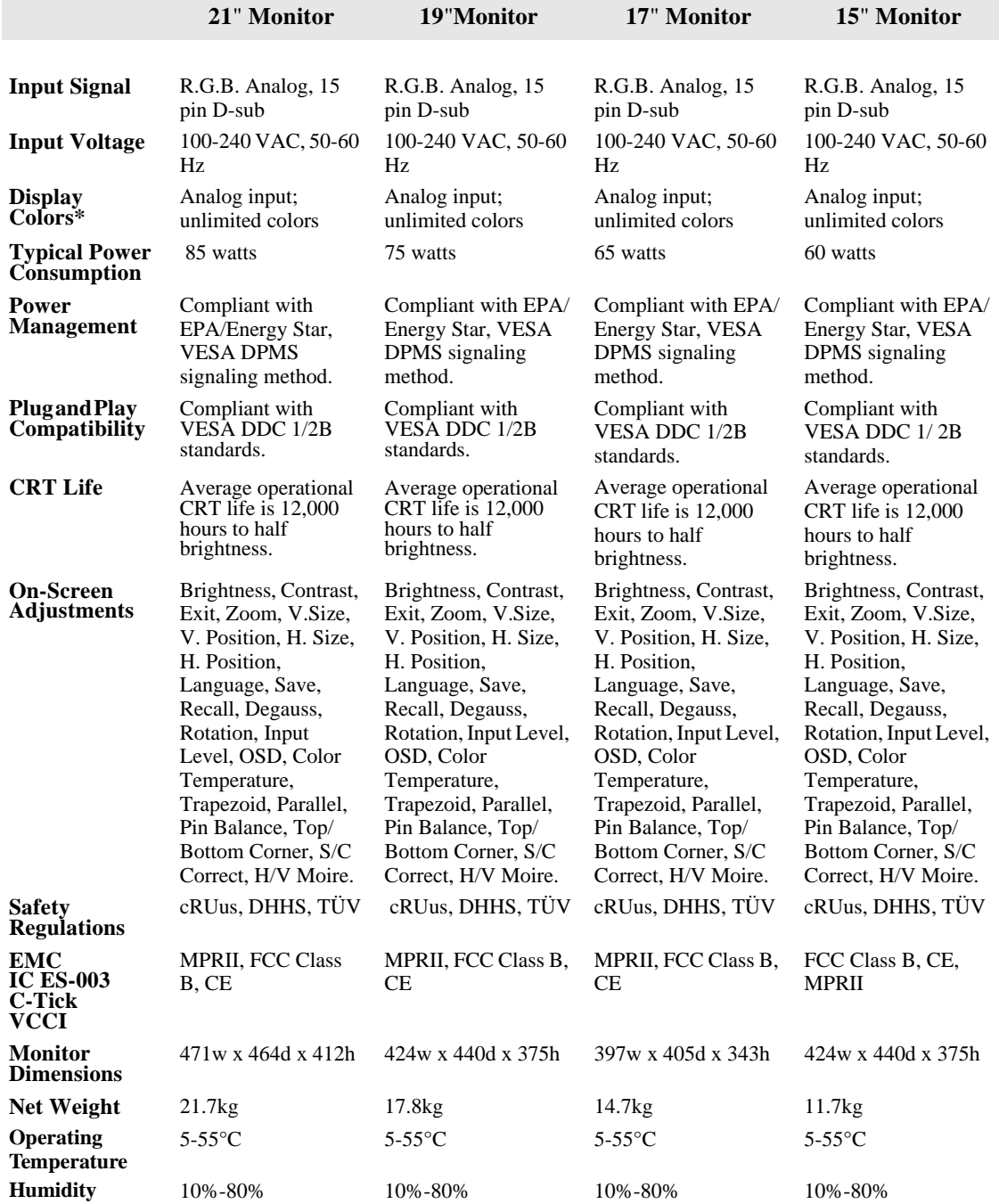

**Table C.1** iTouch Touchmonitor Specifications

| <b>Mechanical</b>                                                |                                                                                                    |
|------------------------------------------------------------------|----------------------------------------------------------------------------------------------------|
| <b>Positional Accuracy</b>                                       | Standard deviation of error is less than 0.080 in. (2.03 mm). Equates to less<br>than $+1\%$ .                                                                                                    |
| <b>Touchpoint Density</b>                                        | More than 100,000 touchpoints/in <sup>2</sup> (15,500 touchpoints/cm <sup>2</sup> ).                                                                                                    |
| <b>Touch Activation Force</b>                                    | Typically less than 3 ounces (85 grams).                                                                                                    |
| <b>Surface Durability</b>                                        | Surface durability is that of glass, Mohs' hardness rating of 7.                                                                                                    |
| <b>Expected Life</b><br>Performance                              | No known wear-out mechanism, as there are no layers, coatings, or moving parts.<br>iTouch technology has been operationally tested to more than 50 million touches in<br>one location without failure, using a stylus similar to a finger. |
| Sealing                                                          | Unit is sealed to protect against splashed liquids, dirt, and dust.                                                                                                    |
| Optical                                                          |                                                                                                    |
| Light Transmission (per<br>ASTM D1003)                           | 100%                                                                                                    |
| <b>Environmental</b>                                             |                                                                                                    |
| <b>Chemical Resistance</b>                                       | The active area of the touchscreen is resistant to all chemicals that do not affect<br>glass, such as:                                                                                                    |
|                                                                  | Acetone<br>Toluene<br>Methyl ethyl ketone<br>Isopropyl alcohol<br>Methyl alcohol<br>Ethyl acetate<br>Ammonia-based glass cleaners<br>Gasoline<br>Kerosene<br>Vinegar                                                                       |
| <b>Electrostatic Protection</b><br>(per EN $61\,000-4-2, 1995$ ) | Meets Level 4 (15 kV air/8 kV contact discharges).                                                                                                    |

# **Signal Pinout for CRT Open Frame Monitors**

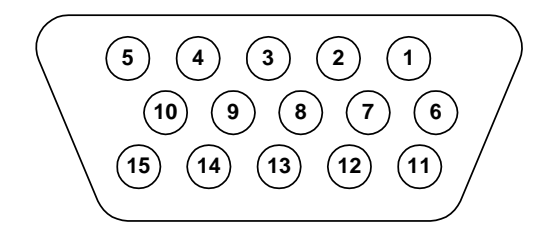

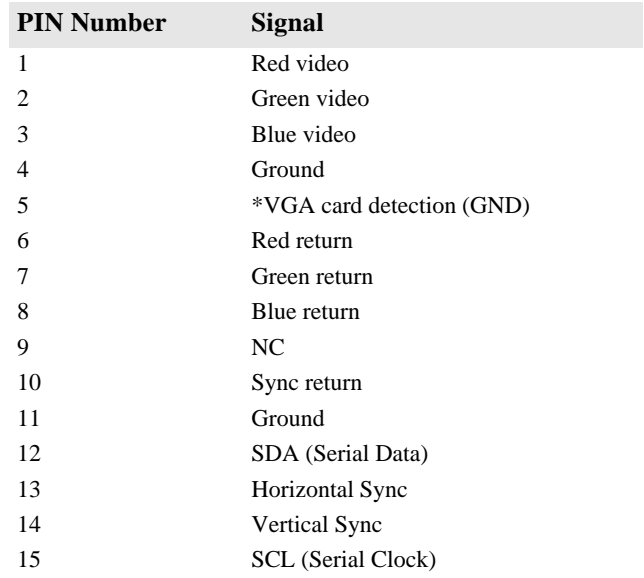

\*Pin 5, self-test pin shall be grounded when signal connector is plugged in.

C-26 Elo Entuitive Touchmonitor User Guide

# **Power Consumption**

.

The touchmonitor comes with a power-saving feature that controls its power consumption. This feature complies with both the EPA's Energy Star requirements. It also conforms to the Display Power Management System (DPMS) power-down signaling method approved by the Video Electronics Standard Association (VESA)

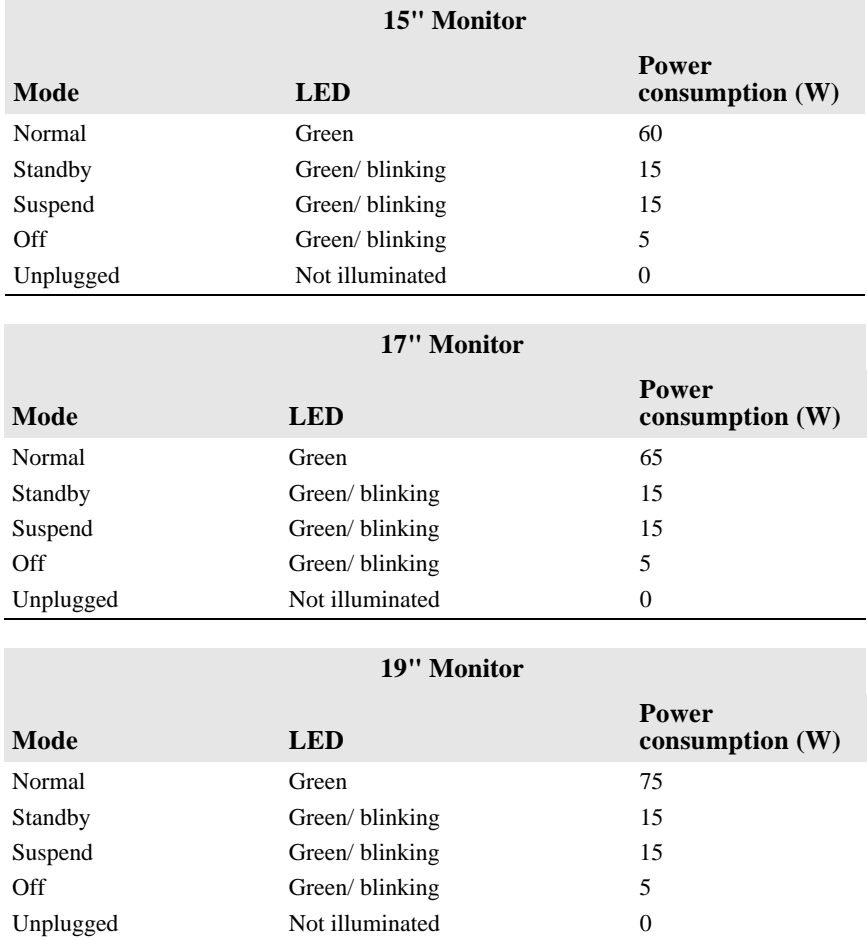

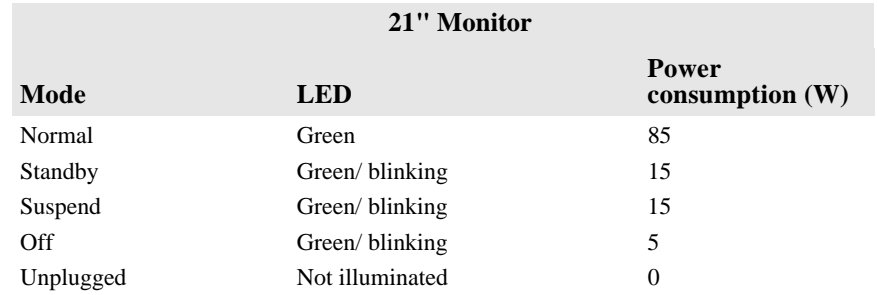

**NOTE:** The only way to isolate the display unit completely from the mains supply is to unplug the mains cable.

# **Preset Timing Table**

Your Elo Entuitive touchmonitor has 5/4 preset timing modes. The following are modes preset as factory defaults:

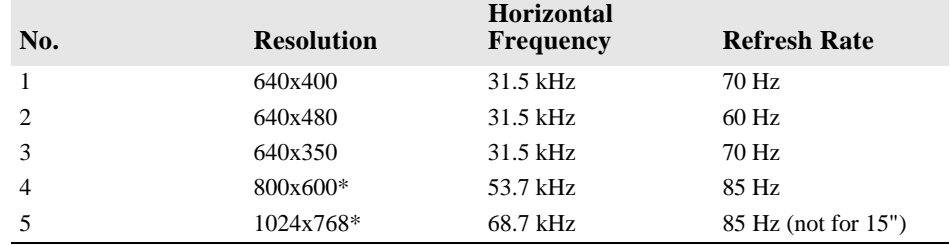

\*Recommended primary mode

# **REGULATORY INFORMATION**

### **Electrical Safety Information**

A) Compliance is required with respect to the voltage, frequency, and current requirements indicated on the manufacturer's label. Connection to a different power source than those specified herein will likely result in improper operation or damage to the equipment, or may pose a fire hazard if the limitations are exceeded.

B) There are no operator serviceable parts inside this equipment. This equipment generates hazardous voltages that constitute a safety hazard. Service should be provided only by a qualified service technician.

C) This equipment is provided with a detachable power cord that has an integral safety ground wire and three-prong connector intended for connection to a grounded safety outlet.

1) Do not substitute the cord with any cord other than the provided approved type. Under no circumstances use an adapter plug to connect to a two-wire outlet, as this will defeat the continuity of the grounding wire.

2) This equipment requires the use of the ground wire as a part of its safety certification. Modification or misuse can provide a shock hazard that can result in serious injury or death.

3) If there are any questions about the installation prior to connecting the equipment to mains power, contact a qualified electrician or the manufacturer.

### **Emissions and Immunity Information**

A) Notice to Users in the United States: This equipment has been tested and found to comply with Part 15 Class B of FCC Rules for digital devices. These limits are designed to provide reasonable protection against harmful interference in a residential installation. This equipment generates, uses, and can radiate radio frequency energy, and if not installed and used in accordance with the instructions, may cause harmful interference to radio communications.

B) Notice to Users in Canada: This equipment has been tested and found to comply with Class B radio noise emission limits as established by the Radio Interference Regulations of Industrie Canada for digital devices.

C) Notice to Users in the European Union: This equipment has been tested and found to comply with the Class B requirements of CE marking for Information Technology Equipment as required by: Low Voltage Directive 73/23/ECC and standard EN 60950; EMC Directive 89/336/ECC, and per standard EN 55022.

D) General Information to All Users: This equipment generates, uses, and can radiate radio frequency energy. If not installed and used according to this manual, the equipment may cause interference with radio and television communications. There is, however, no guarantee that interference will not occur in any particular installation due to site-specific factors.

1) In order to meet emission and immunity requirements, the user must observe the following:

a) Use only the provided I/O cables to connect this digital device with any computer.

b) To ensure compliance, use only the provided manufacturer-approved line cord.

c) The user is cautioned that changes or modifications to the equipment not expressly approved by the party responsible for compliance could void the user's authority to operate the equipment.

2) If this equipment appears to cause interference with radio or television reception, or any other device:

a) Verify as an emission source by turning the equipment off and on.

b) If you determine that this equipment is causing the interference, try to correct the interference by using one or more of the following measures:

i) Move the digital device away from the affected receiver.

ii) Reposition (turn) the digital device with respect to the affected receiver.

iii) Reorient the affected receiver's antenna.

iv) Plug the digital device into a different AC outlet so the digital device and the receiver are on different branch circuits.

v) Disconnect and remove any I/O cables that the digital device does not use. (Unterminated I/O cables are a potential source of high RF emission levels.)

vi) Plug the digital device into only a grounded outlet receptacle. Do not use AC adapter plugs. (Removing or cutting the line cord ground may increase RF emission levels and may also present a lethal shock hazard to the user.)

If you need additional help, consult your dealer, manufacturer, or an experienced radio or television technician

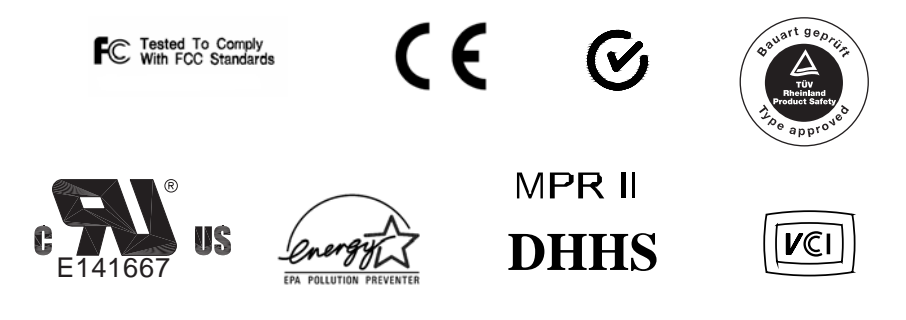

### 30 Elo Entuitive Touchm onitor User Guide

# **WARRANTY**

Except as otherwise stated herein or in an order acknowledgment delivered to Buyer, Seller warrants to Buyer that the Product shall be free of defects in materials and workmanship. Product warranty is as published in Elo's Terms and Conditions at the time of purchase.

Seller makes no warranty regarding the model life of components. Seller's suppliers may at any time and from time to time make changes in the components delivered as Products or components.

Buyer shall notify Seller in writing promptly (and in no case later than thirty (30) days after discovery) of the failure of any Product to conform to the warranty set forth above; shall describe in commercially reasonable detail in such notice the symptoms associated with such failure; and shall provide to Seller the opportunity to inspect such Products as installed, if possible. The notice must be received by Seller during the Warranty Period for such product, unless otherwise directed in writing by the Seller. Within thirty (30) days after submitting such notice, Buyer shall package the allegedly defective Product in its original shipping carton(s) or a functional equivalent and shall ship to Seller at Buyer's expense and risk.

Within a reasonable time after receipt of the allegedly defective Product and verification by Seller that the Product fails to meet the warranty set forth above, Seller shall correct such failure by, at Seller's options, either (i) modifying or repairing the Product or (ii) replacing the Product. Such modification, repair, or replacement and the return shipment of the Product with minimum insurance to Buyer shall be at Seller's expense. Buyer shall bear the risk of loss or damage in transit, and may insure the Product. Buyer shall reimburse Seller for transportation cost incurred for Product returned but not found by Seller to be defective. Modification or repair, of Products may, at Seller's option, take place either at Seller's facilities or at Buyer's premises. If Seller is unable to modify, repair, or replace a Product to conform to the warranty set forth above, then Seller shall, at Seller's option, either refund to Buyer or credit to Buyer's account the purchase price of the Product less depreciation calculated on a straight-line basis over Seller's stated Warranty Period.

THESE REMEDIES SHALL BE THE BUYER'S EXCLUSIVE REMEDIES FOR BREACH OF WARRANTY. EXCEPT FOR THE EXPRESS WARRANTY SET FORTH ABOVE, SELLER GRANTS NO OTHER WARRANTIES, EXPRESS OR IMPLIED BY STATUTE OR OTHERWISE, REGARDING THE PRODUCTS, THEIR FITNESS FOR ANY PURPOSE, THEIR QUALITY, THEIR MERCHANTABILITY, THEIR NONINFRINGEMENT, OR OTHERWISE. NO EMPLOYEE OF SELLER OR ANY OTHER PARTY IS AUTHORIZED TO MAKE ANY WARRANTY FOR THE GOODS OTHER THAN THE WARRANTY SET FORTH HEREIN. SELLER'S LIABILITY UNDER THE WARRANTY SHALL BE LIMITED TO A REFUND OF THE PURCHASE PRICE OF THE PRODUCT. IN NO EVENT SHALL SELLER BE LIABLE FOR THE COST OF PROCUREMENT OR INSTALLATION OF SUBSTITUTE GOODS BY BUYER OR FOR ANY SPECIAL, CONSEQUENTIAL, INDIRECT, OR INCIDENTAL DAMAGES.

Buyer assumes the risk and agrees to indemnify Seller against and hold Seller harmless from all liability relating to (i) assessing the suitability for Buyer's intended use of the Products and of any system design or drawing and (ii) determining the compliance of Buyer's use of the Products with applicable laws, regulations, codes, and standards. Buyer retains and accepts full responsibility for all warranty and other claims relating to or arising from Buyer's products, which include or incorporate Products or components manufactured or supplied by Seller. Buyer is solely responsible for any and all representations and warranties regarding the Products made or authorized by Buyer. Buyer will indemnify Seller and hold Seller harmless from any liability, claims, loss, cost, or expenses (including reasonable attorney's fees) attributable to Buyer's products or representations or warranties concerning same.

# **INDEX**

### **Numerics**

15" Monitor Specifications, 23 17" Monitor Specifications, 23 19"Monitor Specifications, 23 21" Monitor Specifications, 23

### **A**

About the Product, 2 About Touchmonitor Adjustments, 11

### **B**

Bottom Corner, 13 Brightness, 15

## **C**

C. Correct, 14 Chemical Resistance, 25 Color Control, 14 Color defects, 17 Connect the Power Cable, 6 Connect the Touchscreen Communication Cable, 5 Connect the Video Cable, 4 Connecting Your Touchmonitor, 4 Connector Information, 21 Contrast, 15 CRT Life, 24

### **D**

Deflection Frequency, 23 Display Area, 23 Display Colors, 24 Duplicated images, 18

### **E**

Electrical Safety Information, 29 Electrostatic Protection, 25 EMI, 24 Emissions and Immunity Information, 29 Expected Life Performance, 25

### **G**

Geometry, 13 ghosting, 17

# **H**

H. Moire, 14 H. Position, 13 H. Size, 13 Humidity, 24

### **I**

Input Level, 14 Input Signal, 24 Input Voltage, 24 Installing the Driver Software, 7 Installing the Serial Touch Driver for MS-DOS and Windows 3.1, 8 Installing the Touch Driver for Windows XP, Windows 2000, Me, 95/98 and NT 4.0, 8 IntelliTouch Touchmonitor Specifications, 25 iTouch Touchscreens, 20

### **L**

Language, 14 Light Transmission, 25

### **M**

Maximum Resolution, 23 Maximum Video Input Bandwidth, 23 Monitor Dimensions, 24

### **N**

Net Weight, 24 NO SIGNAL, 18

### **O**

On-Screen Adjustments, 24 Operating Temperature, 24 Operation, 11 OSD Adjustments, 13 OSD, H. Position, V. Position Timeout, 14

### **P**

Parallel, 13 Picture Tube, 23 Pin Balance, 13 Pincushion, 13 Plug and Play Compatibility, 24 Positional Accuracy, 25 Power Consumption, 24, 27

Power consumption 15" Monitor, 27 Power consumption 17" Monitor, 27 Power consumption 19" Monitor, 27 Power consumption 21" Monitor, 28 Power Management, 24 power management mode, 17 Precautions, 1 Preset Timing Table, 28

### **R**

Recall, 14 Regulatory Information, 29 Rotation, 14

### **S**

S. Correct, 13 Safety Regulations, 24 Save, 14 Screen flickers, 17 Sealing, 25 SIGNAL OUT OF RANGE, 18 Signal Pinout for CRT Open Frame Monitors, 26 Solutions to Common Problems, 17 Status, 14 Surface Durability, 25

### **T**

Technical Specifications, 23

Top Corner, 13 Touch Activation Force, 25 Touchmonitor Controls, 12 Touchmonitor Safety, 21 Touchmonitor Specifications, 23 Touchpoint Density, 25 **Touchscreens** An Overview, 19 Trapezoid, 13 Troubleshooting, 17

# **U**

Unpacking Your Touchmonitor, 3 Using the On Screen Display (OSD), 12

### **V**

V. Moire, 14 V. Position, 13 V. Size, 13

### **W**

Warranty, 31

### **Z**

Zoom, 13